# **Digital unterrichten mit Green Line Oberstufe**

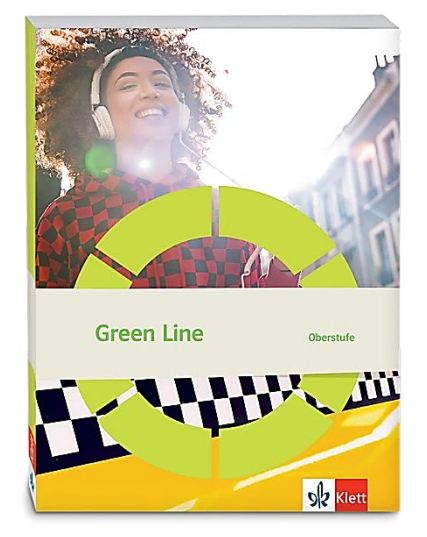

# *Topic:* **Global Challenges**

# Didaktische Überlegungen

Als digitale **Durchführungsoption**, **Alternativaufgabe** oder **Erweiterungsaufgabe** können diese Vorschläge in Ihrer Arbeit mit dem Schulbuch **Green Line Oberstufe 2021** im Sinne einer Erfüllung der Aspekte im Medienkompetenzrahmen, der Abwechslung und der Motivation von Lernenden verwendet werden. Die Aufgabenvorschläge sollen Ihnen dabei helfen, Ihren Unterricht mit digitalen Hilfsmitteln zu planen, indem unterstützende Ideen geliefert werden, wie Sie digitale Mittel flexibel und oft auch zeitsparend in den Unterricht einbinden können (aber natürlich nicht immer müssen). Es lohnt sich ein Blick in diese Kopiervorlagen, bevor Sie anfangen, das Topic zu behandeln, um Ideen, die Ihnen gefallen und für die Lernenden in Ihrem aktuellen Kurs gut passen würden, in Ihre Planung einzubauen.

# Sicherheit und Datenschutz

Wir weisen darauf hin, dass die genannten Apps und Internet-Inhalte nicht vom oder für den Ernst Klett Verlag entwickelt oder bereitgestellt wurden. Die Nutzung im Unterricht liegt in der Verantwortung der jeweiligen Lehrkraft. Selbstverständlich haben die Autor:innen und die Oberstufenredaktion die Angebote zum Zeitpunkt der Veröffentlichung gesichtet und geprüft, aber digitale Inhalte (Apps und Online-Angebote) sind in weit stärkerem Maße als die eigentlichen Lehrwerkstexte einem rasanten Wandlungsprozess unterzogen. Apps ändern ihre Geschäftsmodelle und AGBs, Internetressourcen sind nicht mehr aufrufbar oder wechseln den Betreiber. Wir bitten Sie daher, vor dem Unterrichtseinsatz die vorgestellten Anwendungen und Inhalte noch einmal zu prüfen.

# **Verwendete Symbole**

- Differenzierung: leichtere/Hilfsaufgabe
- Differenzierung: anspruchsvollere Aufgabe/Alternative
- **AR** Partnerarbeit
- Gruppenarbeit

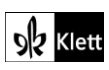

# Introduction – Global challenges visualised

**Task 1, VISUALS … Briefly describe your infographic to your partner.**

#### **Digitale Erweiterung / Alternative: Finding an infographic online and presenting it in an explainer video**

Die Aufgabe kann mit Hilfe einer Präsentationssoftware mit Sprachaufnahmefunktion, zum Beispiel mit **Microsoft PowerPoint**, sehr einfach für Phasen des Distanzunterrichts oder im *Flipped Classroom* genutzt werden, indem die Lernenden ein Erklärvideo zu einer Statistik zum Thema Globalisierung selbst erstellen, die sie im Zuge einer eigenen Internetrecherche gefunden haben und welche sie als sinnvoll erachten. Es empfiehlt sich, auch zur Schulung der digitalen Kompetenzen, in einem 4-Schritte-Modell vorzugehen:

- Folie 1: Thema der Statistik
- Folie 2: Erklären des unbekannten Vokabulars
- Folie 3: Statistik präsentieren (wichtig: Quellenangabe)
- Folie 4: Stichpunkte mit eigener Meinung

Das Video sollte zwischen drei und fünf Minuten dauern. **Microsoft PowerPoint** bietet zum Beispiel die Möglichkeit, die gesamte Präsentation aufzunehmen und zu exportieren. Dazu müssen die Lernenden im Programm lediglich auf die Registrierkarte **Aufnehmen** klicken und das Video anschließend speichern bzw. exportieren.

Ein solches Format hilft insbesondere auch Lernenden, die ungern vor Publikum sprechen, Sprechhemmungen abzubauen, da sie das Video allein aufnehmen und die Aufnahme so häufig wiederholen können, bis sie mit dem Endergebnis zufrieden sind.

Die Lehrkraft kann bei Zustimmung alle Videos beispielsweise mit Hilfe von **Padlet** (**<https://de.padlet.com/>**) oder **Taskcards** (**[https://www.taskcards.de](https://www.taskcards.de/)**) zugänglich machen. Zudem kann anhand eines zuvor ausgeteilten Kriterienkataloges auch recht schnell eine Bewertung vorgenommen werden.

#### **Task 2: VISUALS … What other aspects of globalisation can you think of? Create a mind map.**

#### **Digitale Durchführungsoption: Creating a mind map**

Mind-Maps sind in der Regel bestens dafür geeignet, um das Vorwissen zu einem Themengebiet zu sammeln. Analog erstellte Mind-Maps haben häufig den Nachteil, dass ein nachträgliches Ergänzen von Stichworten der Mitlernenden nicht mehr gewinnbringend möglich ist, ohne dass die ursprüngliche Form verloren geht. Abhilfe können dabei digitale Anwendungen schaffen, die nach dem gleichen Prinzip funktionieren, allerdings den Vorteil bieten, immer übersichtlich und leicht korrigierbar zu bleiben. Ein mögliches Programm für Apple-Produkte ist dabei insbesondere **Popplet Lite** (**<https://www.popplet.com/>**) oder ansonsten beispielsweise die browserbasierte Anwendung **Mind-Map-Online** (**<https://mind-map-online.de/>**).

#### **Digitale Alternative: Creating a word cloud**

Statt einer Mind-Map oder einer Concept-Map können für den im Schulbuch vorgesehenen Aufgabentyp auch Wortwolken konzipiert werden. Digitale Wortwolken haben den Vorteil, dass sie optisch ansprechend sind und von den Lernenden im Kontrast zur analogen Variante ohne hohen Zeitaufwand erstellt werden können. Ein sehr einfach zu bedienendes Programm ist z.B. **Wortwolken** (**<https://www.wortwolken.com/>**). Mit dessen Hilfe können Wortwolken aus einem Text oder durch freie Wortwahl erstellt werden. Vorteil: Phrasen bleiben beieinander. Eine Anmeldung ist hierfür nicht erforderlich. Das Ergebnis kann mit einem passenden optischen Rahmen ("**Umriss**") versehen werden und von der Website heruntergeladen werden, ohne dass auf dem Endprodukt ein Wasserzeichen des Unternehmens zu erkennen ist. Die Wortwolke kann anschließend geteilt werden und die Lernenden können ihre Arbeit gegenseitig kommentieren.

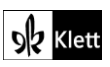

# (Introduction)

Ein alternatives, browserbasiertes Tool, das sich für die digitale Umsetzung gut eignet, ist **Tagcrowd** (**<https://tagcrowd.com/>**), das ebenfalls sehr einfach zu bedienen, kostenlos und ohne Registrierung anwendbar ist. Die Funktionsbreite ist sehr simpel gehalten, weswegen die Lernenden keine Zeit bei der Einarbeitung in das Programm verlieren. Tipp: Das *tilde-Zeichen* "~" (*the tilde character*) wird verwendet, um Wörter in einer Phrase zusammen zu halten, z.B. "renewable~energy".

Dieses Tool kann übrigens auch gut dafür verwendet werden, aus einem langen, in die Textfläche einkopierten Text zum Thema die häufig verwendeten Begriffe hervorzuheben und die Resultate bei der Vokabelarbeit zu nutzen. Die Option "*Don't show these words:*" hilft bei der Ausgrenzung von "*and*", "*but*" und "*the*".

Es gibt zudem Apps für das Smartphone oder Tablets wie **Word Cloud** (erhältlich über den *Google Playstore*) oder **Wordcloud by Wordsalad** im Apple-*App Store*. Beide sind kostenfrei, man muss sie aber herunterladen.

## **Task 3, VIEWING … Watch the video [on SDGs] and take notes about the role partnerships play …**

### **Digitale Erweiterung: Creating separate interactive tasks on the content of the video**

Für den Fall, dass das Video explizit zum Trainieren des selektiven Hör-/Sehverstehens genutzt werden soll, bieten sich H5P-(*HTML 5 Package*)-Übungen an. Eine bedienungsfreundliche Anwendung zur Erstellung von Aufgaben, die nach manuellem Stoppen des Schulbuch-Videos an den passenden Stellen oder im Anschluss eingesetzt werden können, ist z.B. **Apps.Zum** (**<https://apps.zum.de/>**). Nach Registrierung können Lehrkräfte diverse Übungen erstellen, die Details sowohl von Hör(seh)- als auch von Lesetexten abprüfen können.

Steht (in anderen Fällen) das Video auf der Plattform **YouTube**, können Fragen dazu, z.B. *Multiple-Choice*oder *Single-Choice*, direkt in das Video eingebettet werden. Wählen Sie die H5P-Übung '*Interactive Video*'.

#### **Task 4, CREATIVE TASK What does globalisation have to do with you? …**

### **Digitale Alternative: Taking part in a survey on how you benefit from aspects of globalisation and discussing the results in small groups**

Um die Lernenden stärker zu aktivieren, bietet sich an dieser Stelle der Einsatz eines Umfragetools wie z.B. **Mentimeter** (**<https://www.mentimeter.com/>**) an. Zwar sollte allen Lernenden durch Vorwissen aus anderen Fächern wie Geografie der Begriff 'Globalisierung' nicht fremd sein, doch könnte aufgrund einer heterogenen Klassenzusammensetzung eine intensiviere Auseinandersetzung mit dem Terminus notwendig sein. Durch den Einsatz vom Umfragetool kann die Lehrkraft bestimmte Fragen stellen oder Impulse setzen, um Lernenden aufzuzeigen, welche ihrer Lebensbereiche durch die Globalisierung beeinflusst werden. Zum Beispiel diese Fragen (Slide-Typ "Multiple choice" mit Antwortwahl *yes*/*no*):

- 1. Have you already travelled to another continent this year?
- 2. Have you ever watched a video on YouTube, TikTok, etc. by a content creator from another country?
- 3. Would you like to study/work abroad in the future?

Die schnell sichtbaren Resultate dieser Fragen werden den Lernenden vermitteln, dass auch ihr Leben bereits von der Globalisierung beeinflusst wird. Im Anschluss kann die im Schulbuch vorgeschlagene Aufgabe erledigt werden, da die Lernenden nun bereits verschiedene Impulse zur Verfügung gestellt bekommen haben.

Die Lehrkraft muss sich für den Einsatz von **Mentimeter** auf der Homepage kostenfrei anmelden und kann zwischen verschiedenen Präsentationsarten wählen, um Fragen zu stellen. Das Programm visualisiert die Antworten der Lernenden auf anschauliche Art und Weise und in Echtzeit. Um zur Frage zu gelangen, müssen die Lernenden entweder einen QR-Code einscannen oder ein Passwort auf **menti.com** eingeben, das ihnen durch die Lehrkraft zur Verfügung gestellt wird. Dies setzt voraus, dass es eine verlässliche WLAN-Verbindung gibt und alle Lernenden über ein digitales Endgerät mit Internetzugang verfügen, womit sie an den Abstimmungen teilnehmen können. In der kostenfreien Version sind nur zwei Fragen pro Code/Link möglich.

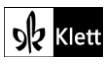

# Spot on facts: Chances and challenges of globalisation

#### **Task 1, LANGUAGE Start a mind map … terms … related to changes and challenges of globalisation.**

#### **Digitale Erweiterung: Extracting the most important unknown words and creating a test set**

Für einige Lernenden könnte der Text Vokabular enthalten, dessen Bedeutung sie nicht kennen und das sie während der Textlektüre nachschlagen müssen. Dafür können sie beispielsweise die digitale Version des *Oxford Learner's Dictionary* (**<https://www.oxfordlearnersdictionaries.com/>**) das *Cambridge Dictionary* (**https://www.dictionary.cambridge.org**) oder das Wörterbuch von **PONS [\(https://de.pons.com/\)](https://de.pons.com/)** nutzen. Alle drei gibt es neben der browserbasierten Version auch als kostenfreie Apps zum Herunterladen.

Damit die Vokabelarbeit auch nachhaltig genutzt werden kann, bietet es sich an (nicht nur an dieser Stelle, sondern über das Buch verteilt), die Lernenden eigene Vokabelabfragen entwerfen zu lassen. Dafür können sie zum Beispiel die Anwendung **Quizlet** (**<https://quizlet.com/de>**) nutzen. Dort können einfache, aber effektive Vokabel-Wiederholungs-Sets erstellt werden; entweder mit einfachen Vokabelgleichungen – oder besser – durch die Erklärungen, welche die Lernenden im *Dictionary* finden. In der Oberstufe bietet es sich an, dass pro bearbeiteten Text eine Person ein **Quizlet** für alle anderen Lernenden kreiert und zugänglich macht, sodass durch Kooperation alle gegenseitig von der Arbeit der Anderen profitieren können. Eine kostenfreie und datensparende Anmeldung durch die Lernenden ist allerdings nötig.

#### **Task 2, SPEAKING Discuss the challenges of globalisation mentioned … and possible solutions.**

### **Digitale Erweiterung / Alternative: Presenting the topic of globalisation in your own explanatory video**

Da der Text sehr reich an Informationen ist, das Konzept 'Globalisierung' umfassend vorstellt und gleichzeitig Grundlage für das gesamte Kapitel ist, bietet es sich an, die in der Aufgabe des Schulbuchs angesprochenen Aspekte (*challenges and possible solutions*) in all ihrer Tiefe darzustellen. Dazu eignet sich ein Erklärvideo, das die Lernenden dann auch im Anschluss zur Vorbereitung auf eine Klausur bzw. das Abitur nutzen können. Zur Erstellung eines solchen Erklärvideos kann z.B. **Simpleshow** (**https://videomaker.simpleshow.com/de/**) dienen, welches eine große Bandbreite an Funktionen bietet. Die Lehrkraft muss sich im Voraus einen kostenfreien Account erstellen und sich dann auf der Webseite als angestellte Lehrkraft verifizieren, um auf die Vorteile eines Edu-Accounts zugreifen zu können. Dazu genügt ein einfacher Nachweis der Schule. Danach ist es möglich, Lernende in das Team "einzuladen", sodass sie ein Erklärvideo erstellen können. Diese Videos werden dann im Account der Lehrkraft gespeichert, selbst dann, wenn diese die einzelnen beteiligten Lernenden aus dem Klassenteam löscht.

Auf Simpleshow können die Lernenden auf einfache und doch sehr ausdruckstarke Weise Erklärvideos erstellen. Dazu können sie sich verschiedener Vorlagen bedienen, die ihnen eine grobe Struktur an die Hand geben – gleichzeitig können sie auch eine leere Vorlage wählen. Das Transkript ihres Videos müssen die Lernenden selbst generieren. Das Programm generiert dann automatisch anhand der von einer KI ausgewählten Schlüsselwörter ein Video. Die Lernenden können aber auch selbst gewählte, lizenzfreie oder selbst erstelle Grafiken und Musik ergänzen (davon ist aber aufgrund der hervorragenden Qualität der von Simpleshow bereitgestellten Vorlagen abzuraten).

Die Lernenden können eine automatisiert sprechende Stimme aus dem Programm wählen oder den von ihnen eingetippten Text selbst einsprechen. Um die Abläufe synchron zu halten, müssen die Lernenden vergleichsweise schnell reden. Sie bekommen allerdings vom Programm angezeigt, wann sie bei welchem Wort angelangt sein müssen. Das Endergebnis ist in der Regel ein sehr ansprechendes und gewinnbringendes Video. Zudem werden durch diese Erweiterungsaufgabe verschiedene Kompetenzen geschult (Leseverstehen, Textproduktion, Sprechen). Vorschlag für eine Arbeitsanweisung:

Create an animated explanatory video with the help of **Simpleshow**. Define what globalisation means and explain how it has always challenged and still challenges society. Give possible solutions to the challenges.

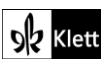

# (Spot on facts)

**Task 2, LISTENING Listen to a report about introducing containers to global shipping. Take notes …**

### **Digitale Erweiterung: Answering interactive questions on the report**

Für den Fall, dass das Audio explizit zum Trainieren des selektiven Hörverstehens genutzt werden soll, bietet sich der Einsatz einer digitalen H5P-Übung an. Eine sehr bedienungsfreundliche Anwendung, beispielsweise, ist **Apps.Zum** (**<https://apps.zum.de/>**). Nach erfolgreicher Registrierung steht einem eine Bandbreite an Übungen zur Verfügung, die Details abprüfen können. Alternativ dazu kann z.B. das Programm **LearningApps**  (**<https://learningapps.org/>**) herangezogen werden.

# Abi skills – Analysing a speech

### **Task 1, BRAINSTORMING What do you know about global warming? …**

### **Digitale Alternative : Explaining what you associate with global warming.**

Als Alternative zu einem herkömmlichen Brainstorming können die Lernenden mit ihrem Handy oder Tablet einen QR-Code einscannen, den ihnen die Lehrkraft bereitstellt (Erstellung eines QR-Codes z.B. einfach über den **QR-Code-Generator [\(https://www.qrcode-generator.de/](https://www.qrcode-generator.de/)**). Dieser QR-Code führt sie zu einem Link, der von der Lehrkraft zuvor erstellt worden ist. Dazu kann die Lehrkraft zum Beispiel das browserbasierte Tool **Answergarden** (**<https://answergarden.ch/>**) nutzen, welches kostenfrei ist und ohne Registrierung angewendet werden kann.

Die Lehrkraft stellt also beispielsweise die Frage "*What do you know about the problem of global warming?*", dann wird automatisch ein Link generiert, der an die Lernenden weitergegeben werden kann. Diese können die Frage dann beantworten (maximal 40 Zeichen). Der Answergarden aktualisiert sich vorne an der Tafel in Echtzeit, sodass die Lernenden die Antworten ihrer Mitlernenden sehen und über diese diskutieren können.

#### **Task 4, ANALYSIS … assign the … lines to the five elements of Monroe's sequence. Then explain …**

#### **Digitale Durchführungsoption : Collaborative group work on the five elements**

Für die Aufgabe bietet sich eine Arbeitsteilung an. Zunächst sollte das *key element 'Attention'* (das erste der fünf Elemente in *Monroe's Motivated Sequence*) gemeinsam bearbeitet werden, damit die Lernenden eine genaue Vorstellung davon haben, wie sie vorgehen sollen. Danach kann eine Anwendung für kooperatives digitales Arbeiten genutzt werden, zum Beispiel das Programm **Oncoo** (**<https://www.oncoo.de/>**). Von den fünf kostenlos zur Verfügung stehenden Möglichkeiten sollte *'Placemat'* gewählt werden.

Die Lehrkraft kann die Lernenden in Vierergruppen aufteilen (*need, satisfaction, visualisation, action*) und selbstständig arbeiten lassen. Ein besonderer Vorteil des Programmes ist, dass man einen Timer für die Bearbeitungsphasen einstellen kann, der den Lernenden auf ihrem Endgerät angezeigt wird. Diejenigen Lernenden, die schneller fertig sind, werden nach Abgabe automatisch einer Person zugewiesen, die noch Hilfe benötigt, um diese zu unterstützen.

Nach Ablauf der Zeit stehen die verschiedenen Antworten der Lernenden untereinander und können im Unterrichtsgespräch verglichen werden. So ergibt sich ein authentischer Redeanlass, falls die Meinungen divergieren. Die Lehrkraft kann das Tafelbild bei Bedarf exportieren. Im besten Falle sollen die Lernenden aber die im Buch vorgeschlagene Tabelle übernehmen und die richtigen, von der Lehrkraft autorisierten Antworten abschreiben.

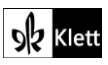

# (Abi skills)

**Task 5, ANALYSIS … examine Thunberg's use of rhetorical and other devices and … intended effect.**

### **Digitale Durchführungsoption: Collecting the effects of these devices on a digital pinboard**

Die Lernenden können diese Aufgabe arbeitsteilig digital erledigen, indem sie zum Beispiel das Programm **Flinga** (**<https://flinga.fi/>**) nutzen. **Flinga** ist eine einfach zu bedienende, intuitive Anwendung, die kollaboratives Arbeiten ermöglicht. Die Lehrkraft muss sich zuvor einen kostenfreien Account erstellen und ein Thema vorbereiten (hier: *Stylistic devices in Thunberg's speech and their intended effects*). Je nach Gruppengröße kann die Lehrkraft die Klasse also beispielsweise in Paare oder Dreiergruppen aufteilen und jeweils den Effekt einer rhetorischen Figur herausfinden lassen.

Am Ende der Arbeitsphase projiziert die Lehrkraft die Ergebnisse und bespricht diese mit den Lernenden in einer Plenarphase. Gefällt den Lernenden die Arbeit ihrer Mitlernenden, können sie dies durch das Anklicken des kleinen Herzchens markieren.

Der Vorteil bei Flinga ist, dass die Ergebnisse von den jeweiligen Gruppen noch nachbearbeitet werden können. Auf diese Weise steht am Ende des Besprechungsprozesses die richtige Lösung, die die Lernenden übernehmen können. Ein Export ist nur als **Excel**-Datei möglich, was für den schulischen Gebrauch eher wenig nützlich ist.

**Task 12, CREATIVE TASK … Write a convincing speech of max. two minutes …**

### **Digitale Durchführungsoption: Presenting your speech as a video**

Die Aufgabe im Schulbuch ist eher schriftlich angelegt, könnte aber durch digitale Tools noch attraktiver gestaltet werden, indem die Lernenden das angesprochene Video auch wirklich selbst produzieren. Es bietet sich an, dass die Lernenden z.B. mithilfe des Programmes **iMovie**, das auf **Apple**-Tablets installiert werden kann, ein sehr ausdrucksstarkes zweiminütiges Video erstellen, indem sie sich *green screen* Effekte zunutze machen. Leider sind die leistungsstarken Alternativen für **Android**-Produkte rar gesät (**InShot** wäre hierfür eine Alternative), weswegen der Vorschlag hauptsächlich für Schulen relevant ist, die über *iPads* verfügen.

Da das Video zum Thema *Climate Week* gedreht werden soll, können die Lernenden im Internet nach lizenzfreien Bildern suchen, die ihr Video unterstützen (z.B. Fotos von Dürren in verschiedenen Ländern der Erde, Waldbrände, etc.) Anschließend schreiben sie ihr Transkript, das auf diese Bilder rekurriert. Sobald das Transkript fertiggestellt und von der Lehrkraft überprüft worden ist, können sie mit der Aufnahme beginnen.

Hier kommt nun die *green screen*-Technik zum Einsatz. Vor einem grünen Hintergrund (z.B. Tuch, Bettlaken, Wand, o. ä.) nehmen die Lernenden ihr Video auf. Mithilfe von **iMovie** können die Sprechenden ausgeschnitten werden und vor einen neuen Hintergrund gesetzt werden. Hier können nun die ausgewählten Bilder verwendet werden. Indem die Lernenden den von ihnen gesprochenen Text direkt mit den Bildern in Bezug setzen und auch selbst im Video zu sehen sind, erarbeiten sie ein überzeugendes Endprodukt, das die Lehrkraft im weiteren Unterrichtsverlauf nutzen und anhand einer Evaluationsmatrix (Sprache, Inhalt, technische Umsetzung) bewerten kann (vgl. Bewertungskriterien am Ende von S28.4 im Schulbuch-Anhang).

## **Digitale Alternative: Creating a poem out of Greta Thunberg's or Jacinda Ardern's speech**

Eine kreative literarische Alternative zur Produktion eines Videos könnte das Anfertigen eines *blackout poems* mithilfe eines **Blackout Poems Creator** wie **<https://blackoutpoetry.glitch.me/>** sein. *Blackout Poems* sind selbst erstellte literarische Kurztexte, die aus bereits von einer anderen Person erstellten Texten entstehen, indem einzelne, zu behaltende Wörter markiert werden und alle anderen Wörter gestrichen werden, die für das eigene Endprodukt nicht benötigt werden.

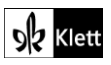

# (Abi skills)

Wichtig ist, dass keine eigenen Wörter integriert werden dürfen, sondern nur Wörter aus dem Ursprungstext. Auf diese Art und Weise können die Lernenden selbst schöpferisch tätig werden, ohne auch nur ein einziges Wort selbst zu schreiben. Gleichzeitig müssen sie den Ursprungstext genau lesen, verstehen und bearbeiten, um aus ihm einen zweiten Sinn zu generieren. Dabei steht es ihnen frei, ob sich der neu entstandene Text auf den Ursprungstext bezieht (z.B. ihn nur kürzt), ihn *ad absurdum* führt, oder etwas ganz Neues zum Thema hat.

Die Methode ist sowohl für eher leistungsschwache als auch für leistungsstarke Lerngruppen geeignet:

- Leistungsschwächere Lernende fühlen sich ermutigt, ein eigenes Produkt erstellen zu können, ohne Angst zu haben, einen sprachlichen Fehler zu begehen.
- Leistungsstarke Lernende werden versuchen, sprachlich möglichst anspruchsvolle und komplizierte Beziehungen im Text herzustellen.

Zur Durchführung der Aufgabe ist es sehr hilfreich, die Analyseaufgaben (z.B. **Task 5**) gemeinsam zu bearbeiten, da das Augenmerk der Lernenden dann bereits auf ausdrucksstarke Stilmittel gelenkt wird, die für ihr eigenes Produkt hilfreich sein könnten. Die Rede von Greta Thunberg ist im Internet frei verfügbar und kann bei **<https://blackoutpoetry.glitch.me/>** eingefügt werden, sodass sich die Lernenden die Tipparbeit sparen.

Das Programm ist sehr simpel gehalten: Der zu bearbeitende *Custom text* wird links einkopiert und mit einem Klick auf *Enter text* in die Hauptfläche übertragen. Es kann bei Bedarf gewählt werden, welche Schriftart benutzt werden soll und welche Schriftgröße passend erscheint. Anschließend können die Lernenden die einzelnen Wörter anklicken, die am Ende nicht gestrichen werden sollen. Haben sie dies erledigt, können sie auf *black out* klicken und ihr eigenes *blackout poem* generieren. (Falls nötig, kommt man über *reset* auf den ursprünglichen Text zurück.) Dieses *blackout poem* können sie mit *render square* oder *render full text* in eine Grafik konvertieren, sie herunterladen und den anderen Kursmitgliedern sichtbar machen. Daran können sich viele verschiedene methodische Arbeiten anschließen, welche die jeweiligen Produkte thematisieren.

# Texts A – The real price of buying cheap clothes

## **Task 1, BEFORE YOU START a) Imagine you open … Make notes. b) … compare your findings.**

#### **Digitale Erweiterung / Alternative: Conducting a survey on the shopping habits of your classmates**

Besitzen die Lernenden einen von der Schule bereitgestellten **Microsoft**-Account, könnte es sich lohnen, sie mit dem Microsoft-Tool **Forms** vertraut zu machen, um eine digitale Umfrage durchzuführen. Eine weitere, datenfreundliche Alternative ist **Pingo** (**<https://trypingo.com/de/>**), die eine kostenfreie Anmeldung erfordert.

Forms funktioniert sehr intuitiv und konzentriert sich auf wesentliche Funktionen, welche die Lernenden in der Regel schnell umreißen. So können sie für die Bearbeitung der Aufgabe in Vierergruppen zusammenkommen und einen Fragenkatalog für ihre Mitschülerinnen und Mitschüler entwerfen. Die Fragen, die bei **Task 1a** bereits genannt werden, können selbstverständlich als Inspiration dienen.

Gleichzeitig sollten pro Gruppe ca. 10 Fragen entworfen werden, die dann von den jeweils anderen Gruppen beantwortet werden sollen. Im Anschluss sollen die Ergebnisse ausgewertet und dann im Plenum präsentiert werden. Wichtig dabei ist es auch, dass die Lernenden darstellen können, warum sie sich für die von ihnen gewählten Fragen entschieden haben.

Auf **Forms** können sie diese Fragen ganz einfach generieren, indem sie sich einloggen, dann auf **Neues Formular**, dann auf **Neue Fragen hinzufügen** und schließlich auf **Auswahl** klicken. Dort können sie die Fragen und mögliche Antwortmöglichkeiten angeben. Sobald die klasseninterne Umfrage beendet ist, kann die Auswertung beginnen.

**Task 1b** kann im Anschluss mündlich behandelt werden.

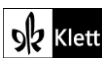

© Ernst Klett Verlag GmbH, Stuttgart 2022 | www.klett.de | Alle Rechte vorbehalten. Von dieser Druckvorlage ist die Vervielfältigung für den eigenen Unterrichtsgebrauch gestattet. Die Kopiergebühren sind abgegolten.

# (Texts A)

#### **Task 5 SPEAKING Do some internet research .. prepare a one-minute talk … sustainable fashion.**

#### **Digitale Alternative: Making a podcast on buying cheap clothes produced in poor working conditions**

Anstelle eines *one-minute-talks* könnten die Lernenden in Gruppenarbeit einen Podcast zum Thema "*Sustainable clothes shopping*" erstellen. Dazu können sie die Ergebnisse aus den vorherigen Aufgaben nutzen. Zur Erstellung eines Podcasts soll zunächst ein Transkript geschrieben werden, das von der Lehrkraft inhaltlich und sprachlich überprüft wird. Anschließend können die Lernenden ihre jeweiligen Teile aufnehmen.

Dazu bedarf es lediglich ihrer Smartphones oder Tablets und eines ruhigen Raumes ohne Hintergrundlärm. Im besten Falle führen die Lernenden auch Kopfhörer mit Mikrofon mit, damit die Audioqualität möglichst hoch ist. Für das Vorgehen gibt es mehrere Möglichkeiten, wovon **Bandlab** (**https://www.edu.bandlab.com/**) die qualitativ hochwertigste und dennoch kostenfreie Option ist. Eine Anmeldung ist notwendig, allerdings gibt es auch die Edu-Version des Programmes, die es einer Lehrkraft erlaubt, Lernende einzuladen.

Bei Bandlab können mit dem **Mix Editor** einzelne Audiospuren (**Voice/Mic** und rotes **Record**-Button) einfach geschnitten, aneinander angefügt und mit lizenzfreier Musik unterlegt werden. Alle Arbeitsschritte, die für die Produktion eines Podcasts benötigt werden, können so innerhalb eines einzigen Programmes erfolgen. Zudem kann an verschiedenen Orten kollaborativ am Projekt gearbeitet werden. Weiterhin kann das Endprodukt exportiert werden, ohne es veröffentlichen zu müssen. So kann es ausschließlich der Lehrkraft zugänglich gemacht werden. Dennoch sollte (für minderjährige Lernende) zuvor eine Einverständniserklärung der Erziehungsberichtigten eingeholt werden, da die Audioaufnahmen auf einem schulexternen Server gespeichert werden. Die Arbeitsphasen sollten wie folgt ablaufen.

- 1. Gruppeneinteilung
- 2. Erstellen eines Transkriptes
- 3. Korrektur des Transkriptes durch die Lehrkraft
- 4. Aufnahme der einzelnen Redebeiträge in der Schule oder zu Hause
- 5. Einführung in das Programm Bandlab
- 6. Schneiden und Produzieren des Podcasts durch die Lernenden

#### **Digitale Erweiterung 1: Preparing a convincing poster for a demonstration**

Die Lernenden können zum Beispiel mithilfe des Programmes **Designcap** (**<https://www.designcap.com/>**) auf recht anschauliche Art und Weise ein digitales Poster für eine Demonstration gestalten. Die Funktionsweise des Programmes ist selbsterklärend. Man kann aus verschiedenen Vorlagen (wobei diese nicht alle kostenfrei sind) ein Poster erstellen und personalisieren. Man muss sich für die *Free Version* mit einer Emailadresse und Passwort dazu anmelden; dann kann das Poster gespeichert oder heruntergeladen werden. Die gleichen Bedingungen gelten auch für die alternative Webseite **Edit.org** (**<https://edit.org/de/bearbeite-ein-poster>**). Mit **Poster Editor** (**https://www.postereditor.de/**) kann man das Ergebnis speichern, ohne sich einzuloggen.

#### **Digitale Erweiterung 2: Considering your consumption of 'virtual water' in daily life and how to reduce it**

Ein im Text angesprochenes Problem ist der hohe Wasserverbrauch bei der Produktion eines Kleidungsstückes. Dieser Aspekt kann in diesem Kontext weiter beleuchtet werden.

Die Lehrkraft kann den Begriff, virtuelles Wasser' einführen, der den Lernenden verdeutlicht, wie viel Wasser – eine immer wertvollere Ressource – sie in ihrem alltäglichen Leben verbrauchen. Virtuelles Wasser bezieht sich dabei auch auf ,nicht sichtbares' Wasser, das z.B. für den Anbau von Früchten oder Gemüse verbraucht wird, häufig am Beispiel der Avocados erklärt. Es wird auch viel Wasser für Baumwolle verbraucht, um Kleidung zu produzieren.

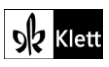

# (Texts A)

Den Lernenden kann hier also vor Augen geführt werden, dass der nachhaltige Konsum von Kleidungsstücken enorm bedeutsam ist und zum Beispiel der Kauf von Second-Hand-Artikeln aus diesem Grund immer eine Überlegung wert ist. Neben den inhumanen Arbeitsbedingungen in den sogenannten *sweatshops*, in denen Menschen für Billiglöhne unter widrigsten Bedingungen arbeiten, kommt somit die häufig wenig nachhaltige Produktion als Problematik hinzu.

Nützliche Internetseiten zur Berechnung des eigenen Wasserverbrauchs (inkl. des virtuellen) sind z.B.:

- der **Water Footprint Calculator** (**<https://www.watercalculator.org/>**), wobei man zwar ein US-Staat als Wohnort wählen muss, das Ergebnis aber dann gut verglichen werden kann mit einem durchschnittlichen US-Verbrauch,
- oder die erweiterte Variante des Wasserverbrauchs-Zählers auf **waterfootprint.org** (**https://waterfootprint.org/en/resources/interactive-tools/personal-water-footprintcalculator/personal-calculator-extended/**), die viel genauer kalibriert wird und deshalb viel mehr über den tatsächlichen Verbrauch aussagen kann.

# Texts A – The Aqueduct

### **Task 10, EVALUATION a) Do you think the people in the South are justified …? Write a comment.**

## **Digitale Durchführungsoption: Writing a comment**

Die klassische Arbeit, eigenständig einen *comment* zu verfassen, kann interaktiver gestaltet werden, indem die Lernenden gemeinsam ein Endprodukt erstellen, dass die jeweils besonders gelungenen Teile der Arbeit der jeweiligen Lernenden hervorhebt. Dies kann entweder geschehen, indem erst beide ihre jeweilige Gesamtversion erstellen oder aber schon während des Schreibprozesses interagieren. Dazu kann insbesondere ein kollaboratives Schreibprogram wie **Zumpad** (**<https://zumpad.zum.de/>**) dienen. Eine Registrierung bzw. Anmeldung ist dabei notwendig, allerdings ist das Programm kostenfrei. Die Lernenden können darin gemeinsam an einem Text arbeiten; jede beteiligte Person erhält eine eigene Farbe, sodass ersichtlich ist, wer welchen Teil am Endprodukt beigetragen hat. Zudem können sie innerhalb des Programmes auch chatten und sich absprechen. So ist es ebenfalls möglich, das Geschriebene der anderen Lernenden zu kommentieren. Eine solche Arbeit lässt sich somit auch bestens als Hausaufgabe oder ggf. in Phasen des Distanzunterrichts erledigen. Jedes Pad erhält einen eigenen Code bzw. einen eigenen Namen, der an die Lehrkraft weitergegeben werden kann, sodass diese den erstellten Text einsehen und korrigieren kann. Die Lehrkraft erhält ebenfalls eine eigene Farbe und kann sich am Chat beteiligen. So sehen die Lernenden gleich, wo Ausbesserungen bereits erfolgt sind oder noch vorgenommen worden sollen.

Alternativen: **Yopad** (**<https://yopad.eu/>**) und **Edupad** (**<https://edupad.ch/>**).

#### **Task 11, VISUALS Describe and analyse the cartoon. Do you agree with its message?**

#### **Digitale Alternative: Analysing and interpreting an interactive water scarcity map**

Mithilfe vom **Water Scarcity Atlas** (**<https://waterscarcityatlas.org/>**) erhalten die Lernenden einen Überblick darüber, welche Länder aktuell von Wasserknappheit betroffen sind und wie sich die Situation über die Jahre verändert hat. Durch die Daten können die Lernenden besser nachvollziehen, wie die Ressource Wasser auch zukünftig einen Grund für globale Konflikte darstellen könnte. An dieser Stelle kann zudem thematisiert werden, dass internationale Konzerne sich bisweilen die Rechte am Grundwasser in bestimmten Entwicklungsändern sichern und die Problematik so noch verstärken.

Eine Alternative dazu wären die Infografiken "*Water Scarcity Clock*" und "*Average water availability*" auf der Webseite *World Water* (**<https://worldwater.io/>**) vom *Water Data Lab*, das u.a. von der Bundesregierung mitgefördert wird.

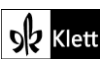

© Ernst Klett Verlag GmbH, Stuttgart 2022 | www.klett.de | Alle Rechte vorbehalten.<br>Von dieser Druckvorlage ist die Vervielfältigung für den eigenen Unterrichtsgebrauch gestattet.<br>Die Kopiergebühren sind abgegolten.

# Texts A – Tourismus neu denken

### **Task 13, MEDIATION Write an email … about the feelings of German people towards flying less …**

### **Digitale Alternative: Writing an article for your exchange school's school newspaper**

Anstelle des in der ursprünglichen Aufgabe genannten Kontexts kann ein Artikel mit dem Titel "*How flying is seen in Germany*" für die Schülerzeitung einer Austauschschule geschrieben werden. Mithilfe des **Newspaper Generator** (**<https://newspaper.jaguarpaw.co.uk/>**) kann ein solcher Artikel einfach formatiert werden. Eine Anmeldung auf der Website ist nicht notwendig und dennoch können alle Features in Anspruch genommen werden.

Auch ein Herunterladen des Endproduktes ist möglich, sodass es mit der Lehrkraft oder anderen Lernenden geteilt werden kann. Es gibt eine Premium Version des Programmes, die für den schulischen Kontext allerdings nicht notwendig ist – es sei denn, man möchte lizenzfreie Bilder integrieren.

# Advanced texts A– Globalisation will change. And that's a good thing

### **Task 1, COMPREHENSION b) Describe the author's predictions for the near future.**

### **Digitale Durchführungsoption: Checking comprehension using motivating task formats**

## Um das Textverstehen abzuprüfen, eignet sich die Arbeit mit einem **Learningsnack** (**https://www.learningsnacks.de**). Die Lehrkraft muss sich einen kostenlosen Account erstellen, um ein eigenes Produkt erarbeiten zu können. Learningsnacks sind als interaktives Element zu verstehen, mithilfe dessen Inhalte auf eine spielerische Art und Weise abgeprüft werden können und ein unmittelbares Feedback erfolgt. Meist werden sie als Chat konzipiert, um den Lernenden das Gefühl zu geben, sie befänden sich in einer Konversation.

Um die Brücke zum Text zu schlagen, können Bilder integriert werden, um Fragen dazu zu stellen oder ganz klassische Elemente wie Mehrfachauswahl, Reihenfolge, Umfrage, Dialog oder Lückentext miteinbezogen werden. Als Lehrkraft hinterlegt man bei der Konzeption die richtige Lösung, sodass die Lernenden Feedback zu ihrer Antwort erhalten. Ist diese falsch, kann als Reaktion ein kurzer Text eingefügt werden oder auch nur ein Emoji.

Klassische Textverständnisfragen werden so etwas aufgelockert und die Lernenden müssen den Text gleichermaßen genau lesen und verstehen, um zum Ende des , Snacks' zu gelangen. Learningsnacks eignet sich auch für die Darstellung auf mobilen Endgeräten, weswegen die Lernenden eine solche Arbeit auch einfach auf ihrem eigenen mobilen Endgerät lösen können, beispielsweise auch als Hausaufgabe.

# **Task 3, LANGUAGE Complete … sentences using will-future or going-to future and explain your choice.**

#### **Digitale Durchführungsoption: Getting instant feedback by doing the task in a digital format**

Auch eine solche Übung lässt sich gut mit **Learningsnacks** (**[https://www.learningsnacks.de](https://www.learningsnacks.de/)**) erledigen. Zunächst können die allgemeinen Regeln zur Verwendung der beiden *future types* wiederholt werden, ehe der eigentliche Learningsnack beginnt. Die Lernenden können nun Satz um Satz bearbeiten und ihre Lösungen markieren bzw. eingeben. Durch die Möglichkeit des unmittelbaren Feedbacks kann die Lehrkraft bei der Konzeption entsprechende Nachfragen eingeben, die den Lernenden bewusst machen sollen, warum jeweils das *going-to-future* oder das *will-future* verwendet wird. Insbesondere falls die Wiederholung ausgelagert werden soll, bietet sich ein solches Vorgehen an, da die Lernenden so ungezwungen zu Hause die grammatikalischen Phänomene auf ihrem digitalen Endgerät wiederholen können, ohne dabei viel Material zu benötigen.

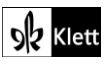

# (Advanced texts A)

### **Task 4, EVALUATION … write a comment … predict what the world might look like in ten years.**

### **Digitale Alternative: Creating a 'reaction clip' in reaction to Larry Eliott's article**

Ein unter vielen Jugendlichen häufig konsumiertes Videoformat sind *Reaction-Clips* auf andere Videoclips oder Songs. Ein solches Format ist mit einfachen Mitteln auch immer auf einen herkömmlichen, kontinuierlichen Text übertragbar und letztlich sehr einfach mithilfe eines Stativs (oder einer festen, unbeweglichen Unterlage), einer Kamera und eines Videoschnittprogramms umsetzbar. Lernende folgen im Prinzip den Anweisungen für die Erstellung eines Erklärvideos (siehe z.B. S28.4 im Skills-Anhang vom Schulbuch, inkl. *Tip box "Criteria for evaluating explainer films*" um über mögliche Bewertungskriterien informiert zu sein, bevor sie loslegen). Mögliche Programme zur Umsetzung sind **Microsoft PowerPoint** oder **iMovie** (Green Screen)**.**

Für den Einsatz im pädagogischen Kontext und insbesondere im Kontext des vorliegenden Textes könnte eine Umsetzung wie folgt aussehen:

- 1. Vorentlastung des Textes
- 2. Lektüre des Textes
- 3. Herausarbeiten zentraler Thesen
- 4. Reaktion auf diese Thesen
- 5. Ausblick in die Zukunft
- 6. Erstellung und Zusammenschnitt der einzelnen Clips

Die Thesen oder bemerkenswerten Sätze des Autors sollten die Lernenden einblenden bzw. auf ein Papier drucken und es in die Kamera halten. Falls einige Lernende das Format wider Erwarten nicht kennen, sollten vorher Beispiele angesehen werden, um die Charakteristika herauszuarbeiten (wichtig: ausdrucksstarke Mimik und Gestik, Einzelclips, gute Audioqualität, direktes Wenden an die Zuschauenden, usw.). Die Bewertung erfolgt anhand einer Bewertungsmatrix (Sprache, Inhalt/Struktur, technische Umsetzung).

# Advanced texts A: Water inequality is a global issue

#### **Task 5, BRAINSTORMING … calculate your daily consumption based on the infographic below.**

#### **Digitale Durchführungsoption: Calculating and visualising your daily consumption using digital tools**

Neben der Infografik kann beispielsweise die folgende Internetseite zur Berechnung herangezogen werden (siehe auch den Vorschlag "Digitale Erweiterung 2" für **Texts A, Task 5** oben):

#### – **https://waterfootprint.org/en/resources/interactive-tools/personal-water-footprintcalculator/personal-calculator-extended/**

Die Nachbearbeitung dieser Aufgabe kann alternativ auch im Rahmen einer Umfrage mit **Mentimeter** (**<https://www.mentimeter.com/>**) erfolgen, damit die Lernenden das Klassenergebnis visualisiert an der Tafel vor sich sehen. Weiterhin bietet es sich an dieser Stelle an, die Lernenden eine eigene Infografik zu ihrem Wasserverbrauch erstellen zu lassen. Es gibt verschiedene Möglichkeiten, dies umzusetzen. Beispielhaft zu nennen wären **Piktochart** (**<https://piktochart.com/>**), **Visme** (**<https://www.visme.co/de/>**) oder **Infogram** (**<https://infogram.com/>**). Aufgrund der hohen Qualität und der auf den Schulkontext angepassten Angebote ist **Canva** (**<https://www.canva.com/>**) allerdings stark zu empfehlen. Meldet man sich als Lehrkraft mit der Dienstmail an und übermittelt eine Bestätigung über die Lehrtätigkeit, erhält man die Möglichkeit, die Lernenden einzuladen, ohne, dass sich diese registrieren müssen (ähnlich wie die Teams-Funktion bei **Mysimpleshow**). Die Lernenden können aus einer großen Sammlung an Vorlagen auswählen, diese schnell und unkompliziert bearbeiten, dann speichern und als Ausgangspunkt für eine Kurzpräsentation nutzen.

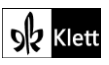

Autor: Daniel Münch, Mühldorf am Inn

# (Advanced texts A)

#### **Task 8, EVALUATION … Use the pie chart … map … infographic … to explain the author's quote**

#### **Digitale Alternative: Creating a comic in which you explain how water can be saved easily**

Eine kreative Alternative zur Umwälzung der im Text angesprochenen Inhalte und der darüberhinausgehenden Interpretationsmöglichkeiten kann das Erstellen eines eigenen Comics zum nachhaltigen Gebrauch von Wasser bzw. zur verantwortungsvollen Wassernutzung sein. Ein einfach zu bedienendes Programm, das dennoch qualitativ ansehnliche Endprodukte liefert, ist **MakeBeliefsComix [\(https://makebeliefscomix.com/\)](https://makebeliefscomix.com/).** Dort können die Lernenden Comics zu jedem erdenklichen Thema mit viel Gestaltungsfreiheiten anlegen. Zur Nutzung des Programms ist eine Registrierung erforderlich. Es müssen allerdings keine privaten Daten (auch keine E-Mail) angegeben werden und die Nutzung ist kostenfrei. Auf dem Endprodukt ist dafür in der rechten unteren Ecke der Link zur Website zu sehen, was seine Qualität jedoch nicht einschränkt. Die Seite mag auf den ersten Blick etwas unübersichtlich wirken, weswegen eine kurze Einführung für die Lernenden hilfreich ist.

Nach der erfolgreichen Registrierung muss man im weißen oberen Bereich auf **Create Comix!** klicken, woraufhin sich ein neues Projekt öffnet. Dieses sollte man der Einfachheit halber benennen (z.B. *How to easily save water*). Anschließend kann man direkt mit der Bearbeitung beginnen. Den Lernenden stehen maximal 18 Comicstreifen, bzw. Szenen, zur Verfügung. Je nach Anforderung sollte die Lehrkraft vorher bekanntgeben, welche Anzahl das Minimum darstellt.

Die Panels können dann jeweils mit Bildern/Cliparts bzw. Texten gestaltet werden. Diese sind unter den einzelnen Streifen in Oberkategorien zu finden (z.B. Monsters/Funsters). Klickt man dann auf die jeweilige Oberkategorie, werden einem von dieser Kategorie verschiedene Ausführungen eröffnet bzw. die Charaktere werden in unterschiedlichen Posen etc. dargestellt. Indem man auf das jeweils gewünschte Exemplar klickt, wird dieses in das jeweils aktuelle Panel eingefügt. Indem man auf *Back* klickt, wird man auf die Startseite mit den Oberkategorien zurückgeführt und kann beispielsweise einen passenden Text generieren. Innerhalb des Panels kann man die Cliparts und Texte einfach verschieben. Zudem ist es möglich, die jeweiligen Cliparts und Texte zu verkleinern oder zu vergrößern, indem man unter dem Panel *Scale* auswählt. Weiterhin kann man dort einstellen, dass beispielsweise der Text im Vordergrund steht (*Bring to front*), oder man kann die Cliparts und Texte spiegeln (*Flip*), falls dies die Perspektive unterstützt.

Ein neues Feature des Programms ist die Möglichkeit, selbst Audios zu generieren, indem man auf das Mikrofon klickt. Für die Bearbeitung ist es wichtig, regelmäßig auf *Update* zu klicken, damit die Änderungen erfasst und gespeichert werden. Hat man die Bearbeitung abgeschlossen, kann man den fertigen Comic exportieren, indem man *Print – Share – E-Mail* wählt. Der Export erfolgt als jpg.- Datei, in der jeweils drei Streifen zu sehen sind. Auf diese Art und Weise können die jeweiligen Comics auch unkompliziert im Klassenverbund besprochen werden.

# Texts B – The globalisation of migration

#### **Task 1, COMPREHENSION Describe the infographic and explain … main facts about global migration.**

#### **Digitale Vorab-Aufgabe: Brainstorming: Noting down words or concepts you associate with migration**

Um vor der ersten Aufgabe in das Thema Migration und Globalisierung einzuführen, kann eine Wortwolke mithilfe des Programmes **Wortwolken** (**<https://www.wortwolken.com/>**) erstellt werden. Womöglich sind in den Wortwolken sowohl positive als auch eher negative Assoziationen zum Thema Migration enthalten, die dann den Übergang zum im Buch bereitgestellten Text bilden. Achten Sie aber darauf, die Lernenden sensibel an das Thema heranzuführen, damit vorurteilsbehaftete oder gar rassistische Worte keinen Einzug in die Wortwolke finden.

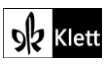

# Texts B: Migration can benefit the world

**Task 3, LANGUAGE choice of words … reveals stereotypes and bias … Do some internet research …** 

### **Digitale Alternative: Adding information to a digital pinboard**

Die im Schulbuch angesprochenen Begriffe können von der Lehrkraft vorbereitet und mithilfe von **Taskcards** (**<https://www.taskcards.de/#/home/start>**) angeordnet werden. Ähnlich wie bei der Arbeit mit einem **Padlet** können die Lernenden nun in Gruppen aufgeteilt werden und verschiedene Beiträge zu den jeweiligen Termini hochladen, um eine übersichtliche digitale Pinnwand zu gestalten. Im Anschluss daran sollen die Kleingruppen ihre Ergebnisse vorstellen, damit die Mitlernenden von der Arbeit profitieren können.

Die Lehrkraft muss sich zunächst kostenfrei bei Taskcards registrieren, um eine Pinnwand anzulegen und diese den Lernenden zugänglich machen zu können. Das Anlegen einer eigenen Pinnwand erfolgt intuitiv und ist jederzeit (nach)bearbeitbar. Auf der Website befindet sich das Symbol zur Erstellung in der rechten unteren Ecke. Ab diesem Moment wird man durch die Erstellung geleitet und kann die Inhalte sowie Formalien und Berechtigungen anpassen. Je nach Bedarf ist es wichtig, den Schieberegler bei **Erlaube Kommentare** umzulegen und bei den Sicherheitseinstellungen den Schieberegler bei **Pinnwand darf kopiert werden** bzw. **Private Pinnwand** richtig zu positionieren, sollte man mit den Voreinstellungen nicht einverstanden sein.

#### **Task 5, EVALUATION In groups, discuss … and why others favour strict border protection …**

#### **Digitale Alternative 1: Reacting to Guterres' article on an imitation social network of your choice**

Da sich viele politische Diskussionen mittlerweile auch in den sozialen Netzwerken abspielen, können die Lernenden dazu angehalten werden, als Aufgabe für die Textproduktion eine eigene Reaktion auf den im *The Guardian* erschienenen Artikel in einem *Social-Media*-ähnlichen Format zu verfassen. Eine sehr einfach zu bedienende Möglichkeit stellt hier die Plattform **Zeoob** (**<https://zeoob.com/>**) dar, die es ermöglicht, täuschend echt aussehende Nachrichten zu generieren. Weitere Plattform-Formate, die als Vorlage für Beiträge gewählt werden können, wären u.a. die sozialen Netzwerke **Instagram**, **Snapchat**, **Twitter**, **Facebook** und **TikTok**.

Auf diese Art und Weise kann die Bedeutung der sozialen Netzwerke für das politische Weltgeschehen thematisiert werden und die Lernenden können einmal mehr dafür sensibilisiert werden, wie leicht *fake news* in Umlauf gebracht werden können.

Die Arbeit mit **Zeoob** ist selbsterklärend und bedarf keiner weiteren Erklärung. Die Homepage bietet auch selbst eine kleine Erklärungsübersicht an.

## **Digitale Alternative 2: Commenting on one of Guterres' social media contributions**

Eine weitere Alternative wäre es, weil u.a. António Guterres über einen sehr aktiven **Twitter**-Kanal verfügt (**<https://twitter.com/antonioguterres>**),

- sich den Twitter Account von Guterres (oder nach Neubesetzung einen *Social-Media*-Account von der/dem aktuellen *Secretary-General of the United Nations*) genauer anzusehen,
- die Lernenden seine aktuellen Tweets (ggf. vorher von der Lehrkraft per Screenshot zusammengestellt) anschauen zu lassen
- und ihnen die Aufgabe zu stellen, darauf mithilfe eines selbst kreierten, echt aussehenden *Tweet-*Beitrags auf einen seiner Beiträge zu reagieren, ebenso möglich auf **Zeoob** (**<https://zeoob.com/>**).

N.B. Sollte sich zukünftig der Social-Media-Kanal der Wahl für den Secretary-General auf eine andere Plattform umsteigen, z.B. weil sich verändernde Paywall-Bedingungen den öffentlichen, freien Zugang zu Social-Media-Plattformen wie Twitter erschweren könnten, müssen die aktuellen Beiträge dort gesucht werden, wo sie aktuell erscheinen.

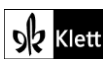

# Texts B – Different voices working with and against each other

### **Task 7, CREATIVE TASK … article about the song/musician [from outside Europe and North America]**

**Digitale Erweiterungen und digitale Alternativen: Different instructions (see below)**

### **Erweiterung/Alternative 1: Searching for and comparing information on the internet**

Der im Schulbuch dargebotene Text eröffnet viele Anknüpfungspunkte für eine weitere kreative Umsetzung. Zunächst bietet sich ein Vergleich zwischen verschiedenen Musik-Festivals an, um die Lernenden dafür zu sensibilisieren, was Globalisierung auch auf dem Musikmarkt bedeutet, und ggf. um Missstände aufzudecken. Im Text wird als Beispiel das in Kampala, Uganda ansässige Label Nyege Nyege (**<https://nyegenyege.com/>**) erwähnt, das ein sehr bekanntes Elektro-Festival veranstaltet.

Anhand vorgegebener Kategorien (z.B. Anteil lokaler Künstschaffenden, Nationalitäten der Bühnenstars – *from the Global North or Global South? Are the top acts always from the Global North?* – oder Zielgruppe(n), Eintrittspreise, Achtung auf Nachhaltigkeit, Verortung, Qualität/Aussagekraft des Trailers/Aftermovie) können sich die Lernenden auf die Suche nach Informationen im Internet machen und beurteilen, was z.B. der Anteil lokaler Kunstschaffenden über das Gesamtkonzept des Festivals bzw. die Denkrichtung des Organisationsteams aussagt. Vergleichbare Festivals finden sich recht leicht im Internet; viele davon sind gerade Lernenden in der Oberstufe auch bekannt, wie *Tomorrowland* (Belgium, **https://www.tomorrowland.com**), *Creamfields* (UK, **https://creamfields.com/**) oder *Barcelona Beach* (Spain, **https://www.bcnbeachfestival.com/**).

#### **Erweiterung/Alternative 2: Creating an overview of different 'Global South' songs and musicians**

Im Zuge einer Internetrecherche können die Lernenden mithilfe von **Taskcards** (**[https://www.taskcards.de](https://www.taskcards.de/)**) eine Übersicht zu verschiedenen Songs von Kunstschaffenden aus dem im Text erwähnten "Globalen Süden" erstellen. Die Lehrkraft kann den Lernenden verschiedene Länder vorgeben, aus denen sie wählen können. Es wäre ggf. vorab nützlich zu besprechen, inwiefern die Begriffe *Global North* und *Global South* an sich problematisch sind: *dividing the world into rich and poor countries, strengthening stereotypes*.

Anschließend sollen diese dazu angehalten werden, nach einem bestimmten Prinzip Informationen anzuordnen, z.B. Videoclip, Songtext, kulturelle Referenzen, Klickzahlen, Follower auf sozialen Netzwerken, etc., sodass am Ende eine gefüllte Pinnwand steht, mit Kunstschaffenden, die unterschiedliche Genres bedienen und der Mehrheit der Lerngruppe unbekannt sind.

#### **Erweiterung/Alternative 3: Creating an authentic-looking news article, e.g. a song (text) review**

Liegt der Fokus auf literarischer Arbeit, können insbesondere die Songtexte stärker thematisiert werden. Dazu kann der Newspaper Generator (**<https://newspaper.jaguarpaw.co.uk/>**) herangezogen werden, mit dem sich ein authentisch aussehender Zeitungstext oder eine Rezension eines Songs anfertigen lässt. Eine Anmeldung auf der Website ist nicht notwendig und dennoch können alle Features in Anspruch genommen werden. Auch ein Herunterladen des Endproduktes ist möglich, sodass es mit der Lehrkraft geteilt werden kann.

#### **Weitere Möglichkeiten (ohne nähere Ausführung):**

- 1. Internetrecherche zu Auswirkungen der Pandemie auf die kulturellen Branchen in verschiedenen Ländern bzw. Kontinenten.
- 2. Realistisch aussehende *Social-Media*-Posts erstellen zu einem Besuch auf einem Festival bzw. als Reaktion zu einem veröffentlichten Artikel mithilfe von **Zeoob** (**<https://zeoob.com/>**).
- 3. Fortführen des Interviews mithilfe des Programms **TextingStory** (**<https://textingstory.com/>**) als Chat. Alternativ könnte auch ein (fiktionales) Interview mit Teilnehmenden geführt werden, um einen Perspektivenwechsel anzuleiten.

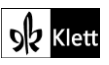

# Advanced texts B – What a Korean boy band can teach us about globalisation

**Task 1, BEFORE YOU START Make a list of your personal top 10 songs. How many …. in English?**

**Digitale Durchführungsoption: Finding out how many songs in the German charts are sung in English**

Mithilfe der Webseite von **MTV** (**<https://www.mtv.de/info/tyk12u/single-top100>**) können die Lernenden einfach herausfinden, wie viele Songs der Top10, Top25, Top50 und Top100 auf Englisch geschrieben und gesungen werden.

Um die digitale Kompetenz der Lernenden zu fördern, können sie mithilfe von **Microsoft Word** (über **Einfügen** – **Diagramm**) oder browserbasierten Programmen wie …

– **Chartle** (**https://www.chartle.de/)**,

– **Canva** (**<https://www.canva.com/>**) (Lehreraccount möglich, um Lernende einzuladen) oder

– **Visme** (**<https://www.visme.co/de/>**) (Registrierung nötig, auch für einen *free account*)

… in einem Chart-Format ihre Ergebnisse darstellen lassen (z.B. *pie chart*, *bar chart* usw.). In der Oberstufe ist dennoch vor allem die Arbeit mit **Microsoft** zu empfehlen, falls die Lernenden auch damit eine Seminararbeit anfertigen, in der sie ggf. auch Daten aufbereiten müssen.

Anschließend können die Lernenden den gleichen Arbeitsschritt auch für weitere, ihnen aus dem Fremdsprachenunterricht gut bekannten Länder wie Frankreich, Spanien, usw. durchführen, um so einen authentischen Redeanlass zu schaffen.

#### **Task 3, LANGUAGE Find a synonym for the following words and phrases …**

#### **Digitale Alternative: Comparing different translations into English of your favourite German song**

Wenn immer mehr Songs in der jeweiligen Landessprache gesungen werden, steigt das Interesse vielerorts nach passenden Übersetzungen, die im Internet allerdings nicht immer zufriedenstellend geliefert werden. Zur Schulung der Sprachsensibilität werden die Lernenden angehalten, den Text ihres Lieblingssongs auf Deutsch von der Webpage **Genius** (**<https://genius.com/>**) zu kopieren. Anschließend sollen sie ihn einmal von **Google Translate** (**<https://translate.google.com/>**) und einmal von **DeepL** (**<https://www.deepl.com/de/translator>**) übersetzen lassen.

Die Unterschiede sollen sie in einem kollaborativen Dokument, z.B. bei **ZumPad** (**https://zumpad.zum.de**) farbig markieren und kommentieren, welche Übersetzung die gelungenere ist. Die einzelnen Passagen können sie anschließend (optional) herausgreifen und in einem Vortrag vorstellen und erklären, welche Übersetzung ausdrucksstärker und ggf. Nuancen besser ausdrückt.

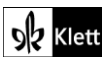